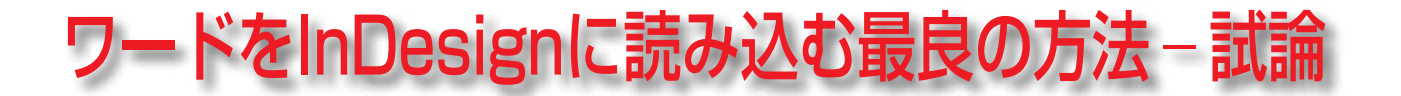

## [文字組編 Y方式-Part1] Ver.1.06

山崎 亮一

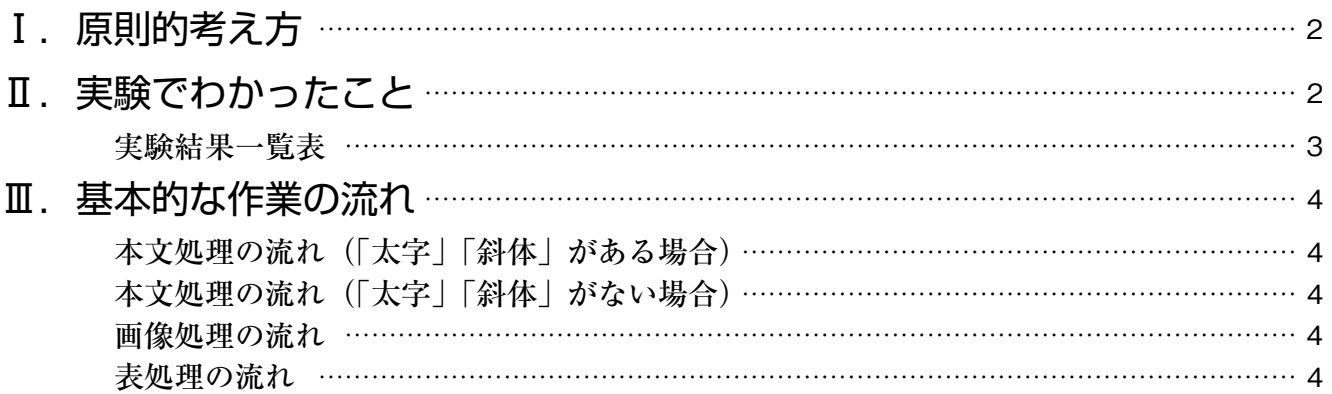

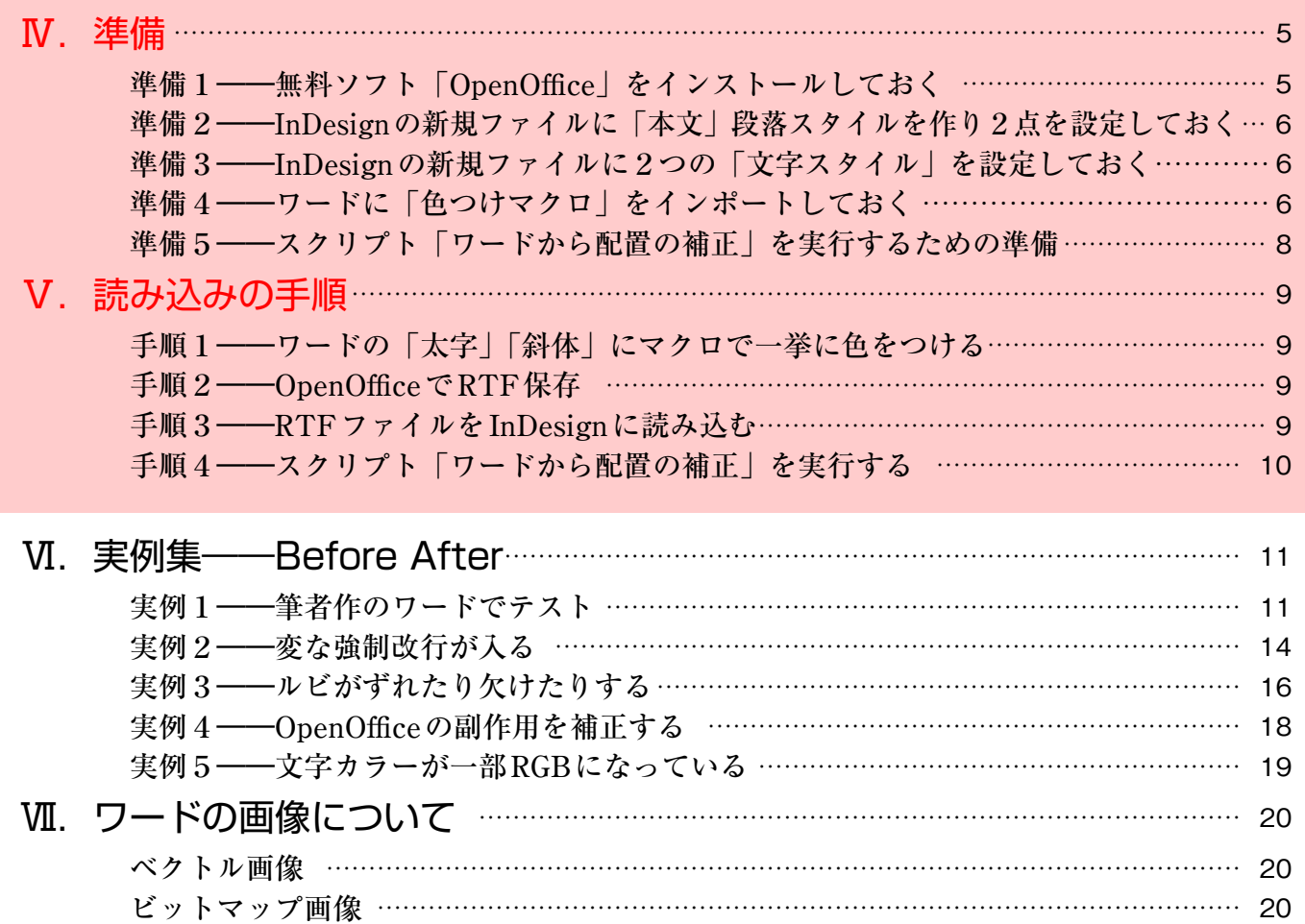

※実行するのはⅣVのみ ※実行するのはⅣⅤのみ

## Ⅰ.原則的考え方

○最近、出版・印刷物の原稿がほとんどMSワードで入稿されるようになってきた。学会誌の原 稿募集要項にも「ワードで入稿」を義務づけているケースも増えている。

そのワード原稿には、文字データのみならず、写真、図、表も含まれていることが多い。それ らは、解像度や作成方法がまちまちで、そのままでは印刷に適さないことが多い。

また文字データについても、単に見出しの指定のみならず、「ルビ」「傍点」「アンダーライン」 「上付き文字・下付き文字」「斜体」「太字」「ページ脚注」「文末脚注」「箇条書き機能」「字下 げ」「インデント」「オートコレクト機能」など、ワードの多彩な機能が使われ、それらが組版 指定を兼ねている。しかも、それらが一貫した基準で作成されていないことが多い。

これらを踏まえた上で、ワードデータからInDesign組版を可能な限り正確に行うために、必 要な知識、手順を確立しておくことが重要になってきた。

○「ワード」と「InDesign」は別の会社の別のソフトであり、完全な互換性はありえない、と覚 悟する。

その上で、InDesignの「ワード読み込みオプション」で「何が取り込め」「何が取り込めない か」を知り、「取り込めない機能をどうして補完するか」を研究する必要がある。

# Ⅱ. 実験でわかったこと

 実際に、いろんな条件で実験をしてみたところ、次ページの表のような結果となった。 ここから、次のようなことが考えられる。

### **●Win, Macに共通していえること**

- ○ワードの「太字」「斜体」は読み込めない。裏技を使う必要がある。
- ○「段落1字下げ」に関して、ワードでスペースによる1字下げと「オートコレクト」が混 在していることが多いので、InDesign上で一括して整える(後述、10頁)必要がある。
- ○ワードに「脚注」や「ルビ」がある場合、InDesignに「ワード読み込みオプション」で 読み込むと、致命的な不具合がおこることがある(実例、16~17頁)。

### **●Winの場合にいえること**

 ○ワードでdocを開き、「別名保存」でリッチテキストフォーマット保存(拡張子rtf)し、これ をInDesignに「RTF読み込みオプション」で読み込むと、「脚注」「ルビ」の不具合は(ほ とんど)おこらない。OpenOffice(5頁)を使うとより完全となる。(次頁表、赤枠参照)

### **●Macの場合にいえること**

 ○Mac上のワードで元のdocを開きRTF保存してInDesignに読み込んでも、「脚注」「ル ビ」の不具合は解消しない。無料ソフト「OpenOffice」(5頁)で元のdocを開き、RTF 保存し、InDesignに読み込むと、不具合が解消される。(次頁表、赤枠参照)

#### **● OpenOfficeの副作用とその解消法**

○OpenOffice (5頁) からのRTFをInDesignに読み込むと、いくつもの副作用(新たな不 具合)が発生するが、山崎作補正スクリプト(筆者編)で解消できる(後述、10頁)。

### **読み込み、実験結果一覧表**

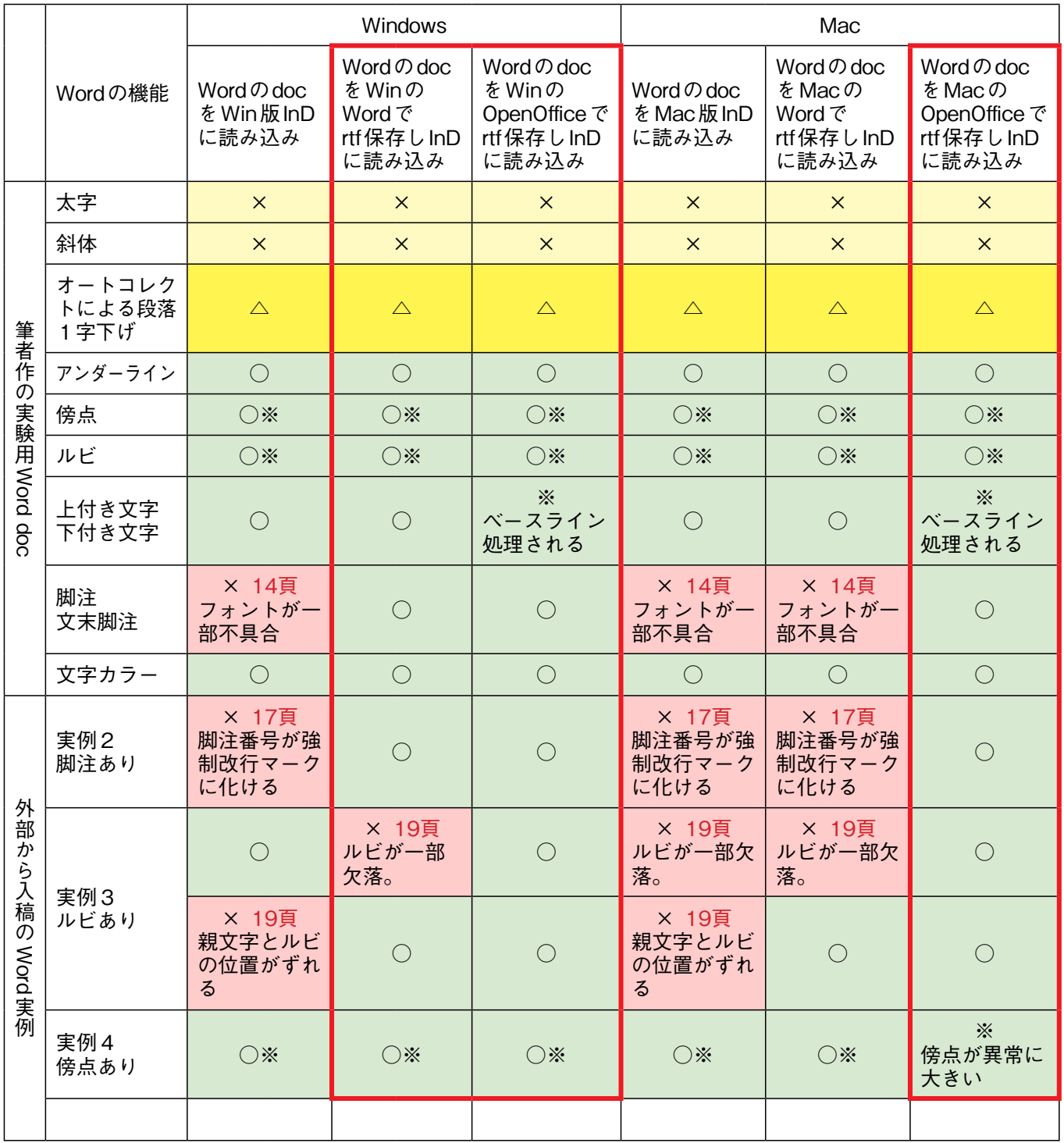

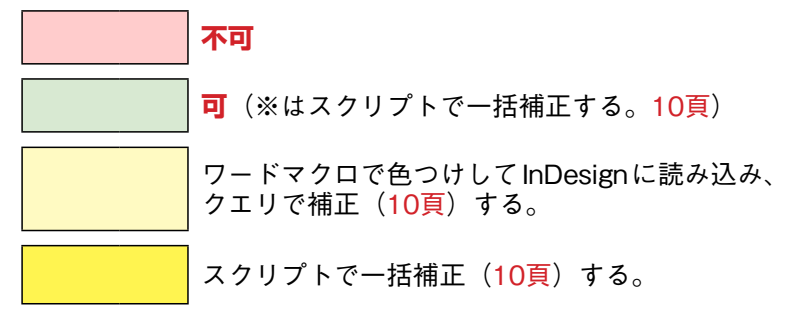

# Ⅲ.基本的な作業の流れ

### **●本文処理の流れ**(「太字」「斜体」がある場合)

 ①ワードでdocファイルを開き、「太字」を「青色」に、「斜体」を「緑色」にするための色 つけマクロ(6頁)を実行しておく。上書き保存。 以後は、次項の①~③を実行。

### **●本文処理の流れ(「太字|「斜体|がない場合)**

- ①ワードのdocファイルを「OpenOffice」(後述、5頁)で開き、リッチテキスト・フォー マット(拡張子rtf)形式で保存する。
	- ※ワードのdocxファイル(ワード2010以後)は、仕様が変わったようで、要注意。 OpenOfficeでdocxファイルを開いた時点で、ルビとその親文字がすべて消失する。そ の対策として、**docxファイルはすべてワードでdoc形式保存**をしてから、この作業 を行うこと。

②このrtfファイルを、InDesignに配置する(後述、9頁)。

③スクリプト「ワードから配置の補正」を実行する(後述、10頁)。

### **●画像処理の流れ**

 ワード中の画像(ベクトル画像とビットマップ画像)はインライングラフィックスとしては 取り込まず、後述(20頁)の方法で補正したものを、InDesign上で配置しなおす。 詳しくは「画像編]参照のこと。

### **●表処理の流れ**

表は、一旦InDesignに流し込んでから、InDesignの表機能を使って整形する。

この試論のテスト環境

OS……Windows XP, Mac OS X ワードのバージョン……Windows版 ワード2003 ワード2010 Mac版 ワード2011 (?) InDesignのバージョン……Windows版 CS3, CS5, CS6 Mac版 CS5 OpenOfficeのバージョン……Windows版 3.1.1 Mac版 3.1.1

### バージョンのちがいによる問題

○docx形式のワードデータは、InDesign CS3以前のバージョンでは読み込めない。他には、 InDesign CS3とCS5で問題になる違いは見受けられなかった。

○ワード2007以前(拡張子doc)とワード2010以後(拡張子docx)では、フォントの色の表 示がちがう(6~7頁)。また、ルビの仕様などが相当変更になった模様。**そのための注意 点は4頁を参照**。

○アドビのサイト (http://kb2.adobe.com/jp/cps/404/kb404682.html) の告知

「InDesign CS4 は、一部の書体に対して .docx ファイルを読み込んだときに正しいフォ ントを適用しません。対処方法:Microsoft Word で、文書を .doc ファイル形式で再保存 し、その文書を再び読み込みます。」 その他、.docxファイルを読み込んだ際の不具合がいくつか掲載されている。**対処方法と**

**して、.docファイル形式で保存しなおす**ように書かれている。

※2017年3月2日、p6とp8のダウンロード先を変更(Ver.1.06)

ワードをInDesignに読み込む最良の方法-試論 [文字組編]

2012年3月8日 第1版(Ver.1.01) 2017年3月2日 Ver.1.06

筆 者 山崎亮一

連絡先 ryo@seseragi-s.com